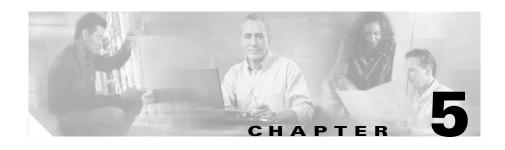

# **Configuring Features, Templates, Services, and Users**

After you install Cisco Unified IP Phones in your network, configure their network settings, and add them to Cisco Unified CallManager, you must use the Cisco Unified CallManager Administration application to configure telephony features, optionally modify phone templates, set up services, and assign users.

This chapter provides an overview of these configuration and setup procedures. Cisco Unified CallManager documentation provides detailed instructions for these procedures.

For suggestions about how to provide users with information about features, and what information to provide, see Appendix A, "Providing Information to Users Via a Website."

For information about setting up phones in non-English environments, see Appendix B, "Supporting International Users."

This chapter includes following topics:

- Telephony Features Available for the Phone, page 5-2
- Configuring Corporate and Personal Directories, page 5-17
- Modifying Phone Button Templates, page 5-18
- Configuring Softkey Templates, page 5-19
- Setting Up Services, page 5-19
- Adding Users to Cisco Unified CallManager, page 5-20
- Managing the User Options Web Pages, page 5-21

OL-11523-01

#### **Telephony Features Available for the Phone**

After you add Cisco Unified IP Phones to Cisco Unified CallManager, you can add functionality to the phones. Table 5-1 includes a list of supported telephony features, many of which you can configure using Cisco Unified CallManager Administration. The Configuration Reference column lists Cisco Unified CallManager documentation that contains configuration procedures and related information.

For information about using most of these features on the phone, refer to *Cisco Unified IP Phone 7970 Series Guide*. For a comprehensive listing of features on the phone, refer to *Cisco Unified IP Phone Features A–Z*.

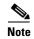

Cisco Unified CallManager Administration also provides several service parameters that you can use to configure various telephony functions. For more information about service parameters and the functions that they control, refer to Cisco Unified CallManager Administration Guide.

Table 5-1 Telephony Features for the Cisco Unified IP Phone

| Feature             | Description                                                                                                    | Configuration Reference                                                                                                    |
|---------------------|----------------------------------------------------------------------------------------------------|----------------------------------------------------------------------------------------------------|
| Abbreviated dialing | Allows users to speed dial a phone number by entering an assigned index code (1-99) on the phone keypad.  Users assign index codes from the User Options web pages. | For more information, refer to:  • Cisco Unified CallManager Administration Guide, "Cisco Unified IP Phone Configuration" chapter.  • Cisco Unified CallManager System Guide, "Cisco Unified IP Phone" chapter. |
| Auto Answer         | Connects incoming calls automatically after a ring or two.  Auto Answer works with either the speakerphone or headset.                                              | For more information, refer to Cisco Unified CallManager Administration Guide, "Configuring Directory Numbers" chapter.                                                                                         |

Table 5-1 Telephony Features for the Cisco Unified IP Phone (continued)

| Feature                             | Description                                                                                                    | Configuration Reference                                                                                                    |
|-------------------------------------|----------------------------------------------------------------------------------------------------|----------------------------------------------------------------------------------------------------|
| Auto-pickup                         | Allows a user to use one-touch, pickup functionality for call pickup, group call pickup, and other group call pickup.                                                                                                    | <ul> <li>For more information, refer to:</li> <li>Cisco Unified CallManager<br/>Administration Guide,<br/>"Pickup Group Configuration"<br/>chapter.</li> <li>Cisco Unified CallManager<br/>System Guide, "Call Pickup<br/>and Group Call Pickup"<br/>chapter.</li> </ul>                                                                                                    |
| Barge                               | <ul> <li>Allows a user to join a non-private call on a shared phone line. Barge features include cBarge and Barge.</li> <li>cBarge adds a user to a call and converts it into a conference, allowing the user and other parties to access conference features.</li> <li>Barge adds a user to a call but does not convert the call into a conference.</li> <li>The phones support Barge in two conference modes:</li> <li>Built-in conference bridge at the target device (the phone that is being barged). This mode uses the Barge softkey.</li> <li>Shared conference bridge. This mode uses the cBarge softkey.</li> </ul> | <ul> <li>For more information, refer to:</li> <li>Cisco Unified CallManager         Administration Guide, "Cisco         Unified IP Phone         Configuration" chapter.</li> <li>Cisco Unified CallManager         System Guide, "Cisco Unified         IP Phones" chapter.</li> <li>Cisco Unified CallManager         Features and Services Guide,         "Barge and Privacy" chapter.</li> </ul> |
| Block external to external transfer | Prevents users from transferring an external call to another external number.                                                                                                    | For more information, refer to Cisco Unified CallManager Features and Services Guide, "External Call Transfer Restrictions" chapter.                                                                                                    |

Table 5-1 Telephony Features for the Cisco Unified IP Phone (continued)

| Feature                           | Description                                                                                                    | Configuration Reference                                                                                                    |
|-----------------------------------|----------------------------------------------------------------------------------------------------|----------------------------------------------------------------------------------------------------|
| Busy Lamp Field (BLF) speed dial  | Allows a user to monitor the call state of a directory number (DN) associated with a speed-dial button.                                                                                         | For more information, refer to Cisco Unified CallManager Features and Services Guide, "Presence" chapter.                                                                                                    |
| Call display restrictions         | Determines the information that will display for calling or connected lines, depending on the parties who are involved in the call.                                                             | <ul> <li>Cisco Unified CallManager         Administration Guide, "Cisco         Unified IP Phone         Configuration" chapter.</li> <li>Cisco Unified CallManager         System Guide,         "Understanding Route Plans"         chapter.</li> <li>Cisco Unified CallManager         Features and Services Guide,         "Call Display Restrictions"         chapter.</li> </ul> |
| Call forward                      | Allows users to redirect incoming calls to another number.                                                                                                    | <ul> <li>For more information, refer to:</li> <li>Cisco Unified CallManager         Administration Guide,         "Configuring Directory         Numbers" chapter.</li> <li>Cisco Unified CallManager         System Guide, "Cisco Unified         IP Phones" chapter.</li> </ul>                                                                                                    |
| Call forward configurable display | Allows you to specify information that appears on a phone when a call is forwarded. This information can include the caller name, caller number, redirected number, and original dialed number. | For more information, refer to:  • Cisco Unified CallManager Administration Guide, "Cisco Unified IP Phone Configuration" chapter.  • Cisco Unified CallManager System Guide, "Cisco Unified IP Phones" chapter.                                                                                                    |

Table 5-1 Telephony Features for the Cisco Unified IP Phone (continued)

| Feature                           | Description                                                                                                    | Configuration Reference                                                                                                    |
|-----------------------------------|----------------------------------------------------------------------------------------------------|----------------------------------------------------------------------------------------------------|
| Call forward destination override | Allows you to override Call Forward All (CFA) in cases where the CFA target places a call to the CFA initiator. This allows the CFA target to reach the CFA initiator for important calls. The override works whether the CFA target phone number is internal or external. | For more information, refer to Cisco Unified CallManager New and Changed Information Guide, Release 5.1(1), "Cisco Unified CallManager System Guide" section, "Cisco Unified IP Phones" chapter.                                                                                                    |
| Call park                         | Allows users to park (temporarily store) a call and then retrieve the call by using another phone in the Cisco Unified CallManager system.                                                                                                    | <ul> <li>For more information, refer to:         <ul> <li>Cisco Unified CallManager<br/>Administration Guide, "Call<br/>Park" chapter.</li> </ul> </li> <li>Cisco Unified CallManager<br/>System Guide, "Cisco Unified<br/>IP Phones" chapter.</li> <li>Cisco Unified CallManager<br/>Features and Services Guide,<br/>"Call Park" chapter.</li> </ul> |
| Call pickup                       | Allows users to redirect a call that is ringing on another phone within their pickup group to their phone.                                                                                                    | <ul> <li>For more information, refer to:</li> <li>Cisco Unified CallManager<br/>Administration Guide,<br/>"Pickup Group<br/>Configuration" chapter.</li> <li>Cisco Unified CallManager<br/>System Guide, "Call Pickup"<br/>chapter.</li> </ul>                                                                                                    |
| Call waiting                      | Indicates (and allows users to answer) an incoming call that rings while on another call. Displays incoming call information on the phone screen.                                                                                                    | Requires no configuration.                                                                                                    |

Table 5-1 Telephony Features for the Cisco Unified IP Phone (continued)

| Feature         | Description                                                                                                    | Configuration Reference                                                                                                    |
|-----------------|----------------------------------------------------------------------------------------------------|----------------------------------------------------------------------------------------------------|
| Caller ID       | Displays caller identification such as a phone number, name, or other descriptive text on the phone screen.    | For more information, refer to:  • Cisco Unified CallManager Administration Guide,  "Configuring Cisco Unified IP Phones" chapter.  • Cisco Unified CallManager                                                                                                    |
|                 |                                                                                                    | System Guide, "Understanding Route Plans" chapter.  • Cisco Unified CallManager Features and Services Guide, "Call Display Restrictions" chapter.                                                                                                    |
| Cisco Call Back | Provides users with an audio and visual alert on the phone when a busy or unavailable party becomes available. | <ul> <li>For more information, refer to:         <ul> <li>Cisco Unified CallManager<br/>System Guide, "Cisco Unified<br/>IP Phones" chapter.</li> </ul> </li> <li>Cisco Unified CallManager<br/>Features and Services Guide,<br/>"Cisco Call Back" chapter.</li> </ul> |

Table 5-1 Telephony Features for the Cisco Unified IP Phone (continued)

| Feature                                       | Description                                                                                                    | Configuration Reference                                                                                                    |
|-----------------------------------------------|----------------------------------------------------------------------------------------------------|----------------------------------------------------------------------------------------------------|
| Cisco IP Manager<br>Assistant (Cisco<br>IPMA) | Enables managers and their assistants to work together more effectively by providing a call-routing service, enhancements to phone capabilities for the manager, and desktop interfaces that are primarily used by the assistant. | For more information, refer to:  • Cisco Unified CallManager Administration Guide, "Cisco IPMA Configuration Wizard" chapter.  • Cisco Unified CallManager System Guide, "Cisco IP Manager Assistant" chapter.  • Cisco Unified CallManager Features and Services Guide, "Cisco IP Manager Assistant With Proxy Line Support" and "Cisco IP Manager Assistant With Shared Line Support" chapters. |
| Client matter codes (CMC)                     | Enables a user to specify that a call relates to a specific client matter.                                                                                                    | <ul> <li>For more information, refer to:         <ul> <li>Cisco Unified CallManager<br/>Administration Guide", Client<br/>Matter Codes" chapter.</li> </ul> </li> <li>Cisco Unified CallManager<br/>Features and Services Guide,</li></ul>                                                                                                    |
| Conference                                    | Allows a user to talk simultaneously with multiple parties by calling each participant individually. Conference features include Conference, Join, cBarge, and Meet-Me.                                                           | For more information, refer to<br>Cisco Unified CallManager System<br>Guide, "Cisco Unified IP Phones"<br>chapter.                                                                                                    |
| Direct transfer                               | Allows users to connect two calls to each other (without remaining on the line).                                                                                                    | For more information, refer to Cisco Unified CallManager System Guide, "Cisco Unified IP Phones" chapter.                                                                                                    |

Table 5-1 Telephony Features for the Cisco Unified IP Phone (continued)

| Feature                                | Description                                                                                                    | Configuration Reference                                                                                                    |
|----------------------------------------|----------------------------------------------------------------------------------------------------|----------------------------------------------------------------------------------------------------|
| Extension Mobility<br>Service          | Allows a user temporarily to apply a phone number and user profile settings to a shared Cisco Unified IP Phone by logging into the Extension Mobility service on that phone. Extension Mobility can be useful if users work from a variety of locations within your company or if they share a workspace with coworkers. | For more information, refer to:  • Cisco Unified CallManager Features and Services Guide, "Cisco Unified CallManager Extension Mobility" chapter.  • Cisco Unified CallManager System Guide, "Cisco Unified CallManager Extension Mobility and Phone Login Features" chapter.                                                  |
| Fast Dial Service                      | Allows a user to enter a Fast Dial code to place a call. Fast Dial codes can be assigned to phone numbers or Personal Address Book entries. (See "Services" in this table.)                                                                                                    | For more information, refer to:  • Cisco Unified CallManager Administration Guide, "Cisco Unified IP Phone Services Configuration" chapter.  • Cisco Unified CallManager System Guide, "Cisco Unified IP Phone Services" chapter.                                                                                              |
| Forced<br>authorization codes<br>(FAC) | Controls the types of calls that certain users can place.                                                                                                    | <ul> <li>For more information, refer to:         <ul> <li>Cisco Unified CallManager<br/>System Guide, "Forced<br/>Authorization Codes (FAC)"<br/>chapter.</li> </ul> </li> <li>Cisco Unified CallManager<br/>Features and Services Guide,<br/>"Client Matter Codes and<br/>Forced Authorization Codes"<br/>chapter.</li> </ul> |

Table 5-1 Telephony Features for the Cisco Unified IP Phone (continued)

| Feature                      | Description                                                                                                    | Configuration Reference                                                                                                    |
|------------------------------|----------------------------------------------------------------------------------------------------|----------------------------------------------------------------------------------------------------|
| Group call pickup            | Allows a user to answer a call ringing on a phone in another group by using a group pickup code.                                                | For more information, refer to:  • Cisco Unified CallManager Administration Guide,  "Pickup Group Configuration" chapter.  • Cisco Unified CallManager System Guide, "Call Pickup" chapter.                                                        |
| Hold                         | Allows users to move connected calls from an active state to a held state.                                                                      | Requires no configuration, unless you want to use music on hold; see "Music-on- hold" in this table for information.                                                                                                    |
| Immediate Divert             | Allows users to transfer incoming calls directly to the voice messaging system.                                                                 | <ul> <li>For more information, refer to:</li> <li>Cisco Unified CallManager<br/>System Guide, "Cisco Unified<br/>IP Phones" chapter.</li> <li>Cisco Unified CallManager<br/>Features and Services Guide,<br/>"Immediate Diver" chapter.</li> </ul> |
| Immediate<br>Divert—Enhanced | Allows users to transfer incoming calls directly to their voice messaging system or to the voice messaging system of the original called party. | For more information, refer to:  Cisco Unified CallManager  Features and Services Guide section of the Cisco Unified CallManager  New and Changed Information  Guide, "Immediate Divert" chapter.                                                  |

Table 5-1 Telephony Features for the Cisco Unified IP Phone (continued)

| Feature                                | Description                                                                                                    | Configuration Reference                                                                                                    |
|----------------------------------------|----------------------------------------------------------------------------------------------------|----------------------------------------------------------------------------------------------------|
| Join                                   | Allows user to join two or more calls that are on one line to crate a conference call and remain on the call.           | <ul> <li>For more information:</li> <li>See the "Configuring Softkey Templates" section on page 5-19.</li> <li>Refer to Cisco Unified CallManager System Guide, "Cisco Unified IP Phones" chapter.</li> </ul>                                                                                 |
| Malicious caller identification (MCID) | Allows users to notify the system administrator about suspicious calls that are received.                               | <ul> <li>For more information refer to:</li> <li>Cisco Unified CallManager System Guide, "Cisco Unified IP Phones" chapter.</li> <li>Cisco Unified CallManager Features and Services Guide, "Malicious Call Identification" chapter.</li> </ul>                                               |
| Meet-Me<br>conference                  | Allows a user to host a Meet-Me conference in which other participants call a predetermined number at a scheduled time. | For more information refer to Cisco Unified CallManager Administration Guide, "Meet-Me Number/Pattern Configuration" chapter.                                                                                                    |
| Message waiting indicator              | A light on the handset that indicates that indicates that a user has one or more new voice messages.                    | <ul> <li>For more information refer to:</li> <li>Cisco Unified CallManager<br/>Administration Guide,<br/>"Message Waiting<br/>Configuration" chapter.</li> <li>Cisco Unified CallManager<br/>System Guide, "Voice Mail<br/>Connectivity to Cisco Unified<br/>CallManager" chapter.</li> </ul> |

Table 5-1 Telephony Features for the Cisco Unified IP Phone (continued)

| Feature                                     | Description                                                                                                    | Configuration Reference                                                                                                    |
|---------------------------------------------|----------------------------------------------------------------------------------------------------|----------------------------------------------------------------------------------------------------|
| Multilevel Precedence and Preemption (MLPP) | Provides a method of prioritizing calls within your phone system. Use this feature when users work in an environment where they need to make and receive urgent or critical calls. | For more information refer to Cisco Unified CallManager Features and Services Guide, "Multilevel Precedence and Preemption" chapter.                           |
| Music-on- hold                              | Plays music while callers are on hold.                                                                                                    | For more information refer to:                                                                                                    |
|                                             |                                                                                                    | • Cisco Unified CallManager<br>Administration Guide, "Music<br>On Hold Audio Source<br>Configuration" and "Music On<br>Hold Server Configuration"<br>chapters. |
|                                             |                                                                                                    | • Cisco Unified CallManager<br>System Guide, "Music on<br>Hold" chapter.                                                                                       |
|                                             |                                                                                                    | • Cisco Unified CallManager<br>Features and Services Guide,<br>"Music On Hold" chapter.                                                                        |
| Onhook call<br>transfer                     | Allows a user to press a single Transfer softkey and then go onhook to complete a call transfer.                                                                                   | For more information refer to<br>Cisco Unified CallManager System<br>Guide, "Cisco Unified IP Phones"<br>chapter.                                              |
| Other group pickup                          | Allows a user to answer a call ringing on a phone in another group that is associated with the user's group.  (See also "Call pickup" and "Group call pickup" in this table.)      | For more information refer to:  • Cisco Unified CallManager Administration Guide,  "Pickup Group Configuration" chapter.                                       |
|                                             |                                                                                                    | • Cisco Unified CallManager<br>System Guide, "Call Pickup"<br>chapter.                                                                                         |

Table 5-1 Telephony Features for the Cisco Unified IP Phone (continued)

| Feature                         | Description                                                                                                    | Configuration Reference                                                                                                    |
|---------------------------------|----------------------------------------------------------------------------------------------------|----------------------------------------------------------------------------------------------------|
| Presence-enabled directories    | Allows a user to monitor the call state of another directory number (DN) listed in call logs, speed-dials, and corporate directories. The Busy Lamp Field (BLF) for the DN displays the call state.                        | For more information, refer to Cisco Unified CallManager Features and Services Guide, "Presence" chapter.                                                                                                    |
| Privacy                         | Prevents users who share a line from adding themselves to a call and from viewing information on their phone screens about the other user's call.                                                                          | <ul> <li>For more information refer to:         <ul> <li>Cisco Unified CallManager Administration Guide, "Cisco Unified IP Phone Configuration" chapter.</li> </ul> </li> <li>Cisco Unified CallManager System Guide, "Cisco Unified IP Phones" chapter.</li> <li>Cisco Unified CallManager Features and Services Guide "Barge and Privacy" chapter.</li> </ul> |
| Quality Reporting<br>Tool (QRT) | Allows users to use the <b>QRT</b> softkey on a phone to submit information about problem phone calls. QRT can be configured for either of two user modes, depending upon the amount of user interaction desired with QRT. | <ul> <li>For more information refer to:</li> <li>Cisco Unified CallManager<br/>System Guide, "Cisco Unified<br/>IP Phones" chapter.</li> <li>Cisco Unified CallManager<br/>Features and Services Guide,<br/>"Quality Report Tool"<br/>chapter.</li> </ul>                                                                                                    |
| Redial                          | Allows users to call the most recently dialed phone number by pressing a button.                                                                                                    | Requires no configuration.                                                                                                    |

Table 5-1 Telephony Features for the Cisco Unified IP Phone (continued)

| Feature             | Description                                                                                                    | Configuration Reference                                                                                                    |
|---------------------|----------------------------------------------------------------------------------------------------|----------------------------------------------------------------------------------------------------|
| Ring setting        | Identifies ring type used for a line when a phone has another active call.                                                                                                    | For more information refer to:  • Cisco Unified CallManager Administration Guide,  "Configuring Directory Numbers" chapter.  • Cisco Unified CallManager Features and Services Guide,  "Custom Phone Rings" chapter.  • "Creating Custom Phone Rings" section on page 6-2.                      |
| Services            | Allows you to use the Cisco Unified IP Phone Services Configuration menu in Cisco Unified CallManager Administration to define and maintain the list of phone services to which users can subscribe. | For more information refer to:  • Cisco Unified CallManager Administration Guide, "Cisco Unified IP Phone Configuration" chapter.  • Cisco Unified CallManager System Guide, "Cisco Unified IP Phone Services" chapter.                                                                         |
| Services URL button | Allows users to access services from a programmable button rather than by using the Services menu on a phone.                                                                                        | <ul> <li>For more information refer to:</li> <li>Cisco Unified CallManager         Administration Guide, "Cisco         Unified IP Phone         Configuration" chapter.</li> <li>Cisco Unified CallManager         System Guide, "Cisco Unified         IP Phone Services" chapter.</li> </ul> |
| Shared line         | Allows a user to have multiple phones that share the same phone number or allows a user to share a phone number with a coworker.                                                                     | For more information refer to<br>Cisco Unified CallManager System<br>Guide, "Cisco Unified IP Phones"<br>chapter.                                                                                                    |

Table 5-1 Telephony Features for the Cisco Unified IP Phone (continued)

| Feature                            | Description                                                                                                    | Configuration Reference                                                                                                    |
|------------------------------------|----------------------------------------------------------------------------------------------------|----------------------------------------------------------------------------------------------------|
| Speed-dialing                      | Dials a specified number that has been previously stored.                                                                                                    | For more information refer to:  • Cisco Unified CallManager Administration Guide, "Cisco Unified IP Phone Configuration" chapter.  • Cisco Unified CallManager System Guide, "Cisco Unified IP Phones" chapter.                                                  |
| Time-of-Day<br>Routing             | Restricts access to specified telephony features by time period.                                                                                                    | <ul> <li>For more information refer to:</li> <li>Cisco Unified CallManager         Administration Guide, "Time         Period Configuration" chapter.</li> <li>Cisco Unified CallManager         System Guide, "Time-of-Day         Routing" chapter.</li> </ul> |
| Touchscreen illumination disabling | Allows user to disable touchscreen illumination on their phone, which would override other rules that determine when the touchscreen gets illuminated.  To provide this feature, you must implement the Display URI, which includes configuring the length of time that illumination remains disabled. | http://www.cisco.com/univercd/cc/td/doc/product/voice/vpdd/cdd/5_                                                                                                    |
| Transfer                           | Allows users to redirect connected calls from their phones to another number.                                                                                                    | Requires no configuration.                                                                                                    |

Table 5-1 Telephony Features for the Cisco Unified IP Phone (continued)

| Feature    | Description                                                                                                    | Configuration Reference                                                                                  |
|------------|----------------------------------------------------------------------------------------------------|----------------------------------------------------------------------------------------------------|
| Video mode | Allows a user to select the video display mode for viewing a video conference, depending on the modes configured in the system. | For more information:  • See the "Configuring Softkey Templates" section on page 5-19.                   |
|            |                                                                                                    | • Refer to Cisco Unified  CallManager Administration  Guide, "Conference Bridge  Configuration" chapter. |
|            |                                                                                                    | • Refer to Cisco Unified CallManager System Guide, "Understanding Video Telephony" chapter.              |

Table 5-1 Telephony Features for the Cisco Unified IP Phone (continued)

| Feature                | Description                                                | Configuration Reference                                                                                               |
|------------------------|------------------------------------------------------------|----------------------------------------------------------------------------------------------------|
| Video support          | Enable video support on the phone.                         | For more information refer to:                                                                                        |
|                        |                                                            | • Cisco Unified CallManager Administration Guide, "Conference Bridge Configuration" chapter.                          |
|                        |                                                            | • Cisco Unified CallManager System Guide, "Understanding Video Telephony" chapter.                                    |
|                        |                                                            | • Cisco VT Advantage Administration Guide, "Overview of Cisco VT Advantage" chapter.                                  |
| Voice messaging system | Enables callers to leave messages if calls are unanswered. | For more information refer to:  • Cisco Unified CallManager Administration Guide, "Cisco                              |
|                        |                                                            | Voice-Mail Port<br>Configuration" chapter.                                                                            |
|                        |                                                            | • Cisco Unified CallManager<br>System Guide, "Voice Mail<br>Connectivity to Cisco<br>Unified CallManager"<br>chapter. |

# **Configuring Corporate and Personal Directories**

The **Directories** button on the Cisco Unified IP Phone 7970 gives users access to several directories. These directories can include:

 Corporate Directory—Allows a user to look up phone numbers for co-workers.

To support this feature, you must configure corporate directories. See the "Configuring Corporate Directories" section on page 5-17 for more information.

Personal Directory—Allows a user to store a set of personal numbers.

To support this feature, you must provide the user with software to config

To support this feature, you must provide the user with software to configure the personal directory. See the "Configuring Personal Directory" section on page 5-18 for more information.

#### **Configuring Corporate Directories**

Cisco Unified CallManager uses a Lightweight Directory Access Protocol (LDAP) directory to store authentication and authorization information about users of Cisco Unified CallManager applications that interface with Cisco Unified CallManager. Authentication establishes a user's right to access the system. Authorization identifies the telephony resources that a user is permitted to use, such as a specific telephone extension.

To install and set up these features, refer to *Installing and Configuring the Cisco Customer Directory Configuration Plugin*. This document guides you through the configuration process for integrating Cisco Unified CallManager with Microsoft Active Directory and Netscape Directory Server.

After the LDAP directory configuration completes, users can use the Corporate Directory service on your Cisco Unified IP Phone to look up users in the corporate directory.

#### **Configuring Personal Directory**

Personal Directory consists of the following features:

- Personal Address Book (PAB)
- Personal Fast Dials (Fast Dials)
- Address Book Synchronization Tool (TABSynch)

Users can access Personal Directory features by these methods:

- From a web browser—Users can access the PAB and Fast Dials features from the Cisco Unified CallManager User Options web pages
- From the Cisco Unified IP Phone—Users can choose Directories > Personal
   Directory to access the PAB and Fast Dials features from their phones
- From a Microsoft Windows application—Users can use the TABSynch tool to synchronize their PABs with Microsoft Outlook.

To configure Personal Directory from a web browsers, users must access their User Options web pages. You must provide users with a URL and login information.

To synchronize with Microsoft Outlook, users must install the TABSynch utility, provided by you. To obtain the TABSynch software to distribute to users, choose **Application > Plugins** from Cisco Unified CallManager Administration, then locate and click **Cisco IP Phone Address Book Synchronizer**.

#### **Modifying Phone Button Templates**

Phone button templates let you assign features to line/speed dial buttons.

Ideally, you modify templates before registering phones on the network. In this way, you can access customized phone button template options from Cisco Unified CallManager during registration.

To modify a phone button template, choose **Device > Device Settings > Phone Button Template** from Cisco Unified CallManager Administration. To assign a phone button template to a phone, use the Phone Button Template field in the Cisco Unified CallManager Administration Phone Configuration page. Refer to Cisco Unified CallManager Administration Guide and Cisco Unified CallManager System Guide for more information.

The default Cisco Unified IP Phone 7970 Series template uses buttons 1 and 2 for lines and assigns buttons 3 through 8 as speed dial. Access other phone features, such as call park, call forward, redial, hold, resume, voice messaging system, conferencing, and so on using softkeys on the phone.

# **Configuring Softkey Templates**

Using Cisco Unified CallManager Administration, you can manage softkeys associated with applications that are supported by the Cisco Unified IP Phone 7970 Series. Cisco Unified CallManager supports two types of softkey templates: standard and nonstandard. Standard softkey templates include Standard User, Standard Feature, Standard IPMA Assistant, Standard IPMA Manager, and Standard IPMA Shared Mode Manager An application that supports softkeys can have one or more standard softkey templates associated with it. You can modify a standard softkey template by making a copy of it, giving it a new name, and making updates to that copied softkey template. You can also modify a nonstandard softkey template.

To configure softkey templates, select **Device > Device Settings > Softkey Template** from Cisco Unified CallManager Administration. To assign a softkey template to a phone, use the Softkey Template field in the Cisco Unified CallManager Administration Phone Configuration page. Refer to Cisco Unified CallManager Administration Guide, Cisco Unified CallManager System Guide for more information.

### **Setting Up Services**

The **Services** button on the Cisco Unified IP Phone gives users access to Cisco Unified IP Phone Services. You can also assign services to the programmable buttons on the phone (refer to *Cisco Unified IP Phone 7970 Series Guide* for more information). These services comprise XML applications that enable the display of interactive content with text and graphics on the phone. Examples of services include local movie times, stock quotes, and weather reports.

Before a user can access any service,

- You must use Cisco Unified CallManager Administration to configure available services.
- The user must subscribe to services using the Cisco Unified IP Phone User Options application. This web-based application provides a graphical user interface (GUI) for limited, end-user configuration of IP Phone applications.

Before you set up services, gather the URLs for the sites you want to set up and verify that users can access those sites from your corporate IP telephony network.

To set up these services, choose **Device > Device Settings > Phone Services** from Cisco Unified CallManager Administration. Refer to *Cisco Unified CallManager Administration Guide* and to *Cisco Unified CallManager System Guide* for more information.

After you configure these services, verify that your users have access to the Cisco Unified CallManager IP Phone Options web-based application, from which they can select and subscribe to configured services. See the "How Users Subscribe to Services and Configure Phone Features" section on page A-4 for a summary of the information that you must provide to end users.

# **Adding Users to Cisco Unified CallManager**

Adding users to Cisco Unified CallManager allows you to display and maintain information about users and allows each user to perform these tasks:

- Access the corporate directory and other customized directories from a Cisco Unified IP Phone
- Create a personal directory
- Set up speed dial and call forwarding numbers
- Subscribe to services that are accessible from a Cisco Unified IP Phone

You can add users to Cisco Unified CallManager using either of these methods:

- To add users individually, choose **User Management > End User** from Cisco Unified CallManager Administration.
  - Refer to Cisco Unified CallManager Administration Guide for more information about adding users. Refer to Cisco Unified CallManager System Guide for details about user information.
- To add users in batches, use the Bulk Administration Tool. This method also enables you to set an identical default password for all users.
  - Refer to Cisco Unified CallManager Bulk Administration Guide for details.

# **Managing the User Options Web Pages**

From the User Options web page, users can customize and control several phone features and settings. For detailed information about the User Options web pages, refer to *Cisco Unified IP Phone 7970 Series Guide*.

#### **Giving Users Access to the User Options Web Pages**

Before a user can access the User Options web pages, you must use Cisco Unified CallManager Administration to add the user to a standard Cisco Unified CallManager end user group. To do so, choose **User Management > User Group**. You must also associate appropriate phones with the user. To perform these procedures, from Cisco Unified CallManager Administration, choose **User Management > End User**.

For additional information, refer to *Cisco Unified CallManager Administration Guide*, "End User Configuration" section.

#### Specifying Options that Appear on the User Options Web Pages

Most options on the User Options web pages appear by default. However, two options that do not appear by default are:

- Show Ring Settings
- Show Line Text Label Settings

You can control the options that appear on the User Options web pages by using enterprise parameter settings in Cisco Unified CallManager Administration.

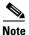

The settings apply to all User Options web pages at your site.

To specify the options that appear on the User Options web pages, follow these steps:

#### **Procedure**

**Step 1** From Cisco Unified CallManager Administration, choose **System > Enterprise Parameters.** 

The Enterprise Parameters Configuration page appears.

Step 2 In the CCMUser Parameters area, specify whether a parameter appears on the User Options web pages by choosing one of these values from the **Parameter Value** drop-down list for the parameter:

**True**—Option appears on the User Options web pages (default).

False—Option does not appear on the User Options web pages.